## How to Log in to **EBSCOhost**

## **connect.ebsco.com**

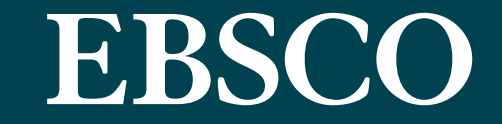

Navigate to **research.ebsco.com**

Begin your search by typing keywords into the search box. Use the limiters below the search box to tailor the search results. From the online full-text viewer, you

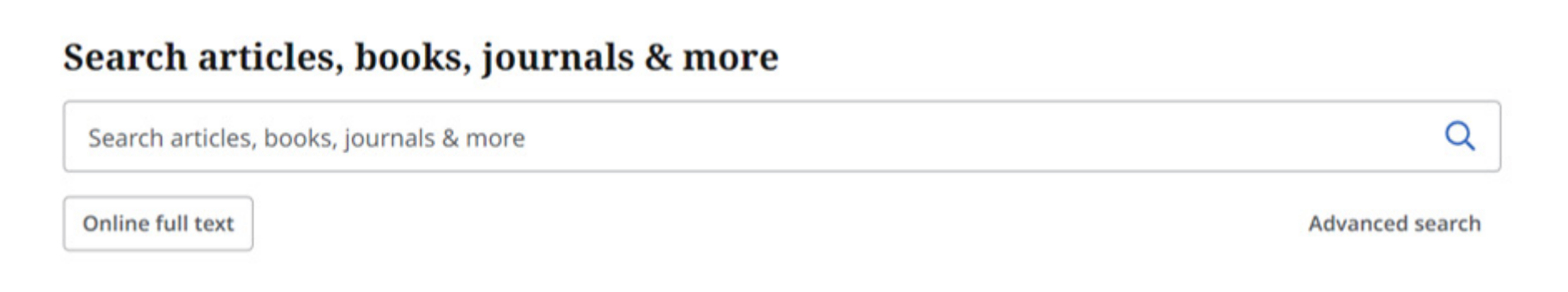

Sign in via Find My Organisation (FMO) or with the user ID and password provided by your institution. Sign in process may be different whether you are in the library or off-site. Ask your librarian if you are unsure of what credentials to use.

can click the download button to save the article to your device. The online full-text viewer also includes tools to translate the article; listen to the article via text-to-speech; as well as save, share, cite or print the article.

Ensure that you are signed in to your MyEBSCO account to save search results and articles as well as download e-books.. Your MyEBSCO account will also allow you to continue your research seamlessly across multiple locations and platforms including the EBSCO **MyEBSCO** Mobile App.

If you do not have a MyEBSCO account, complete the form to create an account. You will only need to complete this process once. For future sessions, you will just sign in with your credentials.

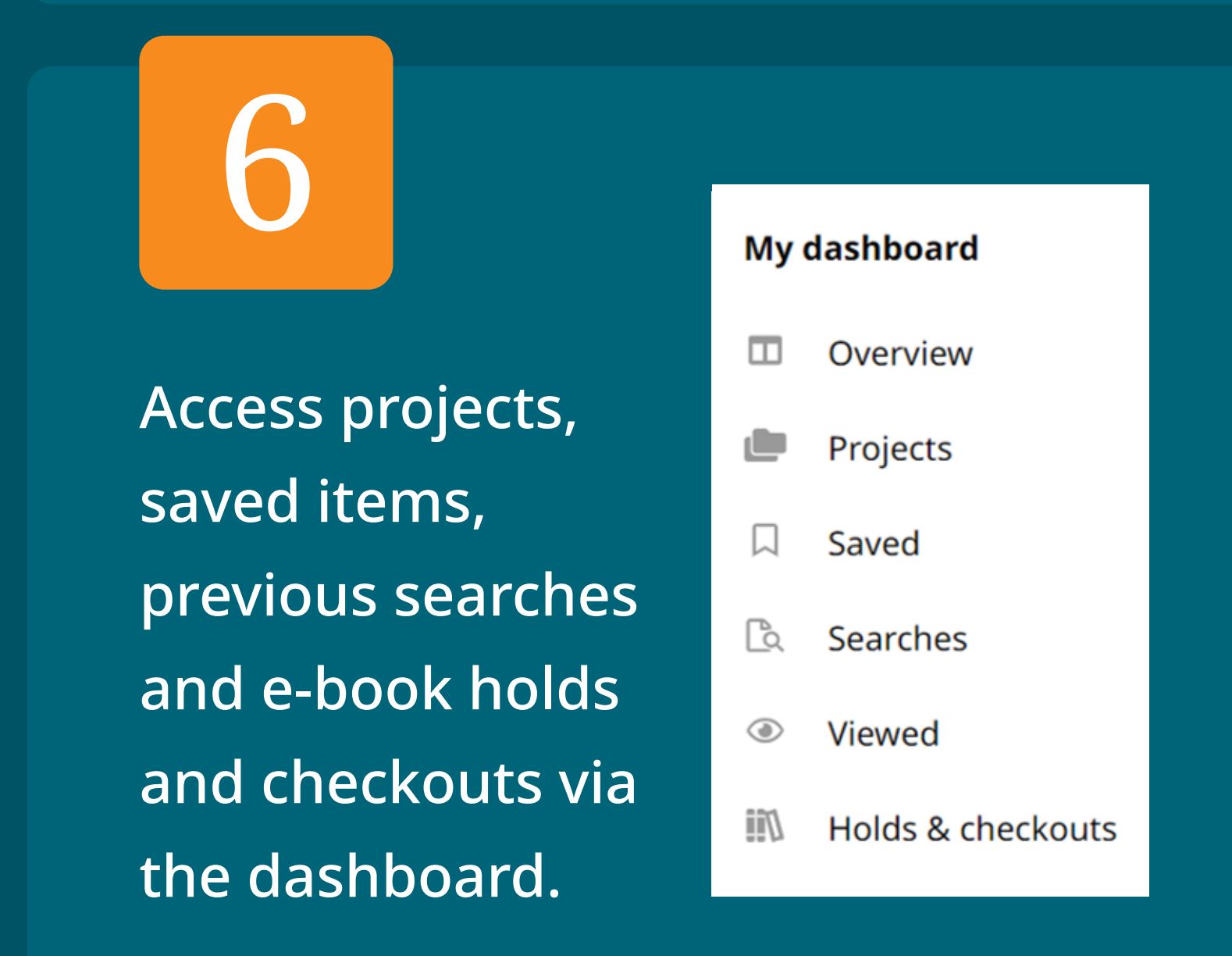

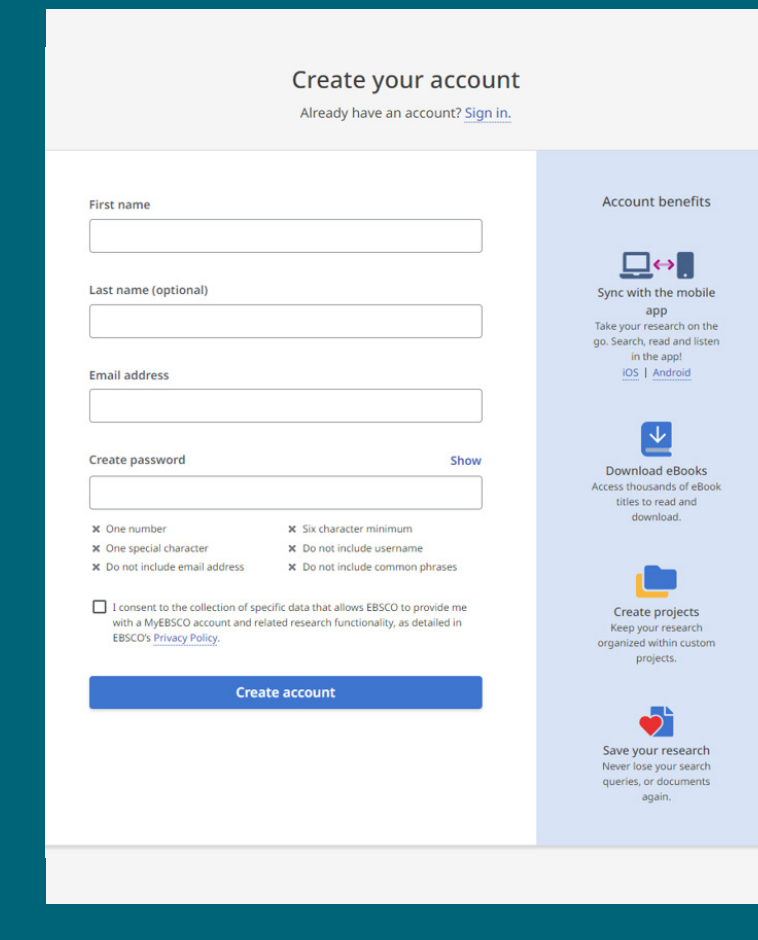

View tutorials on EBSCO Connect (**connect.ebsco.com**) to get the most out of your EBSCOhost search experience.

**EBSCOhost is a powerful online reference tool that offers a variety of full-text databases and e-books from leading information providers.**

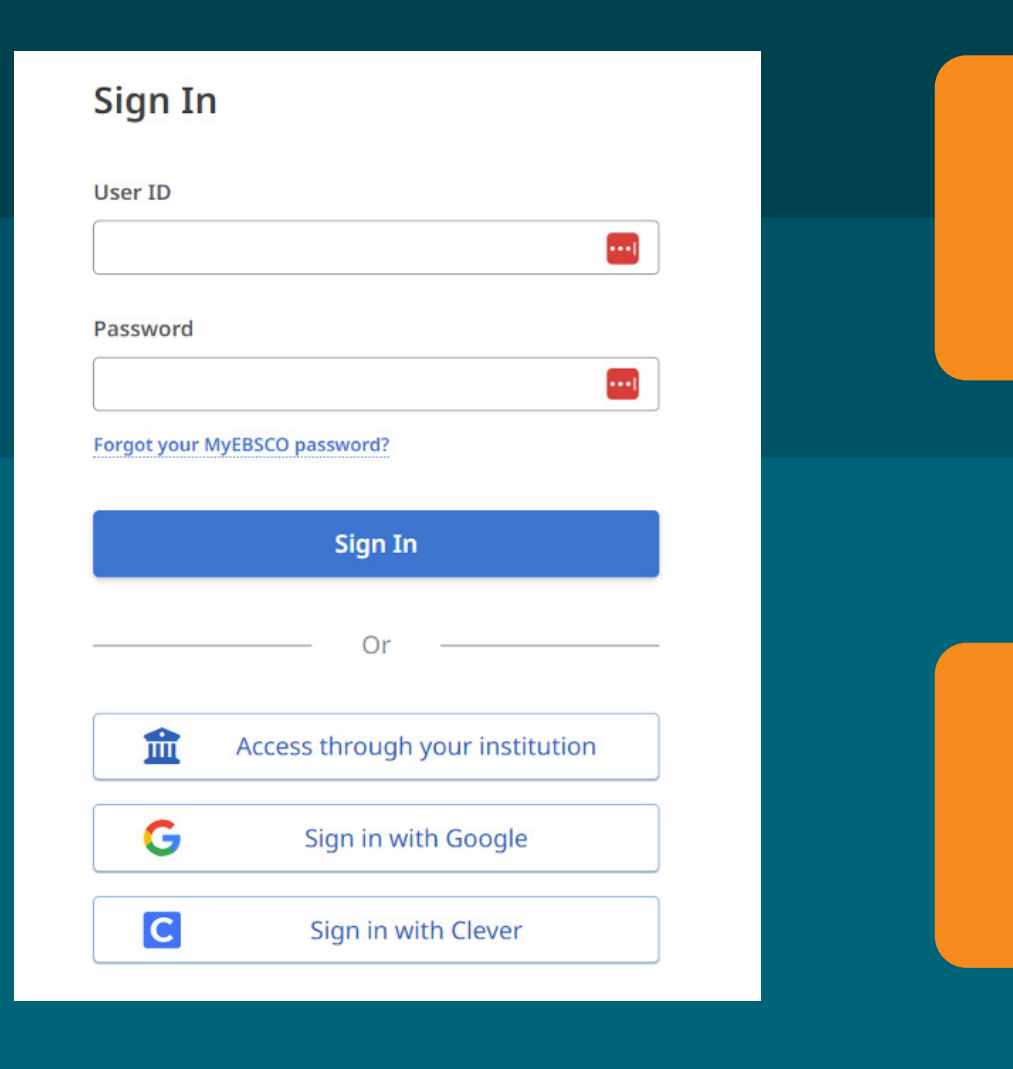